## How to edit an output that is already published on RADAR

Once an item has been made publicly available on RADAR you can no longer edit it. However, if you want to update, or amend, a published record you can do this by using the **'request a change'** link on the RADAR record. We've created a quick walk through guide that explains how to use this function below:

In order to use the **'request a change'** service you must log in to RADAR using your GSA username and password, you should then go to the public record of the output you want to edit [i.e., by clicking on the output's radar url that will look like this: [http://radar.gsa.ac.uk/5296/\]](http://radar.gsa.ac.uk/5296/), e.g.:

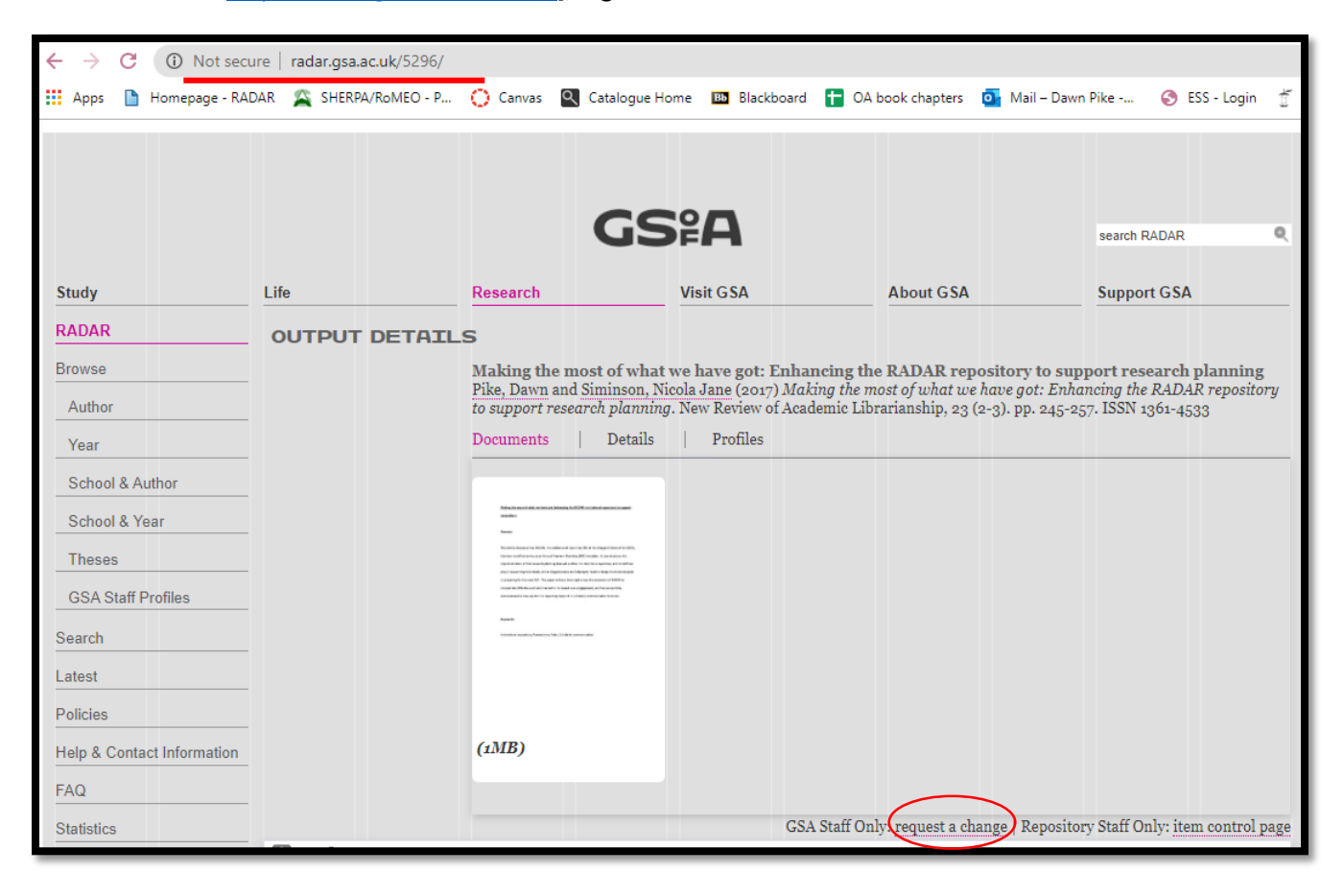

At the bottom of the record (circled in the screenshot above) you will find the 'request a change' link. When you clink on the link it will open up a form where you can detail the edits that are required, this is shown in the screenshot below:

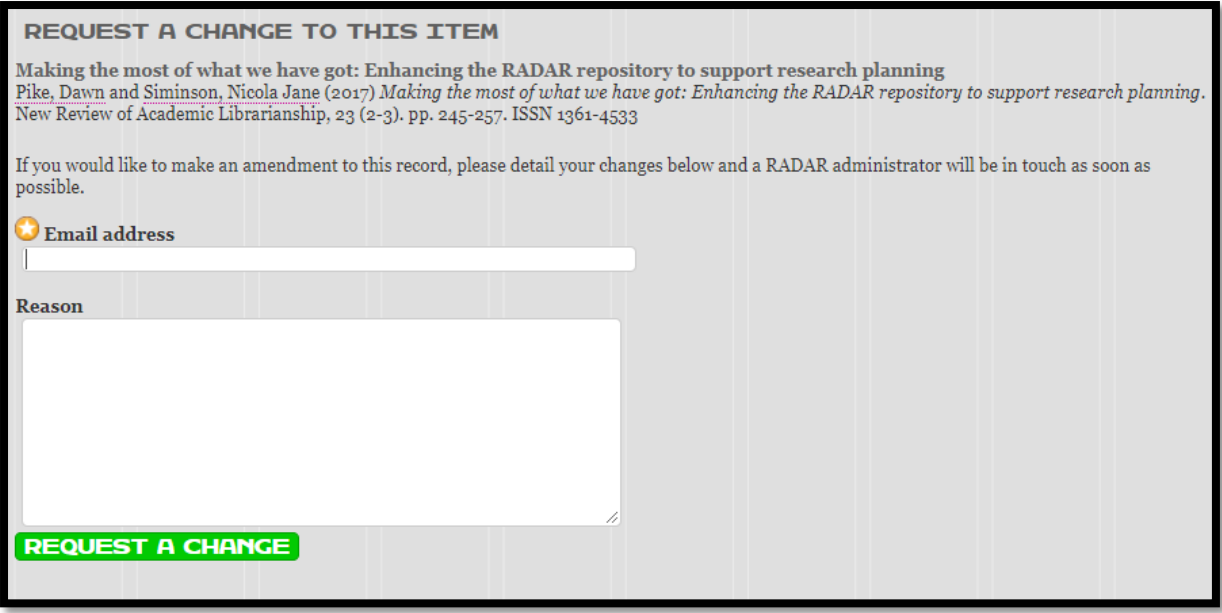

Once you have entered your email address and completed the form click the green **'request a change'** button, which will then send the form to the RADAR team. On receipt of your request the RADAR team will either make the edits for you, or if there are lots of changes to be made we will send the record back to your work area for you to update. It's worth noting that while the record is in your work area RADAR users will not be able to view or download it, so it's best to re-deposit it as soon as you can.

**If you require any assistance with the 'request a change' function, please do not hesitate to contact the RADAR team (radar@gsa.ac.uk) - we will be happy to help!**